## **Как войти на сайт**

1. Запустите браузер. Для этого на рабочем столе дважды кликните левой клавиши мыши по одному из нижеприведенных значков:

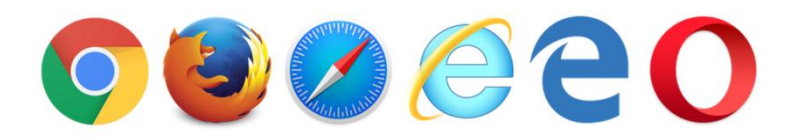

2. В адресную строку введите **moodle.tspu.edu.ru** и нажмите клавишу Enter.

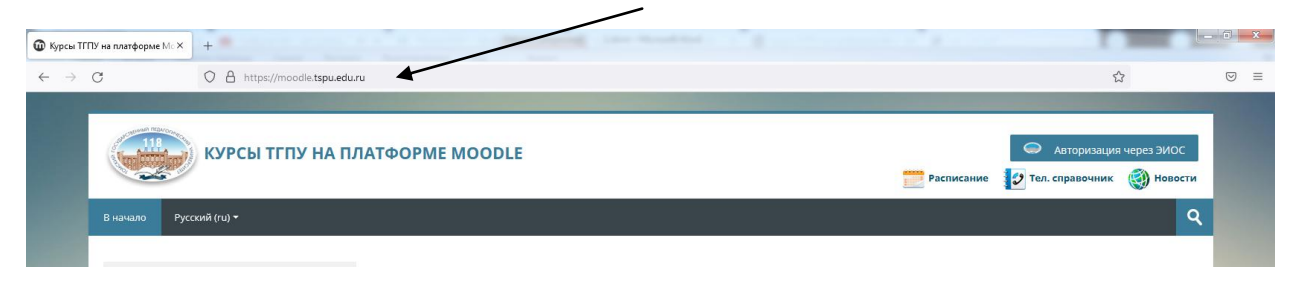

3. Откроется страница сайта, в правом верхнем углу нажмите на кнопку **«Авторизация через ЭИОС»**.

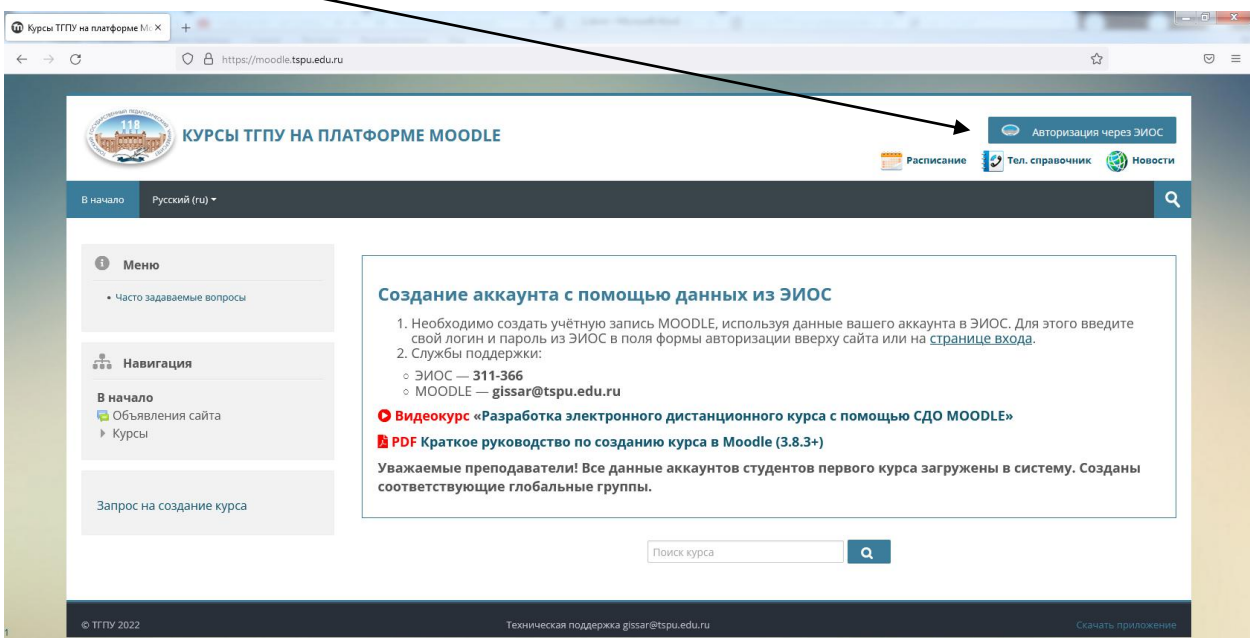

- O & https://local.tspu.edu.ru/portal/login Вход Регистрация Вход tspu.edu.ru Имя учётной записи Пароль □ Запомни ме Bxon Регистрация По вопросам технической поддержки обращайтесь по телефону 311-311 (внутр.: 1111) **TFNY @ 2022**
- 4. Введите свой логин и пароль в форму авторизации и нажмите **«Вход»**.

*Логин и пароль от ЭИОС вы можете получить в деканате.*

После успешной авторизации в верхнем правом углу система опубликует ваше имя.

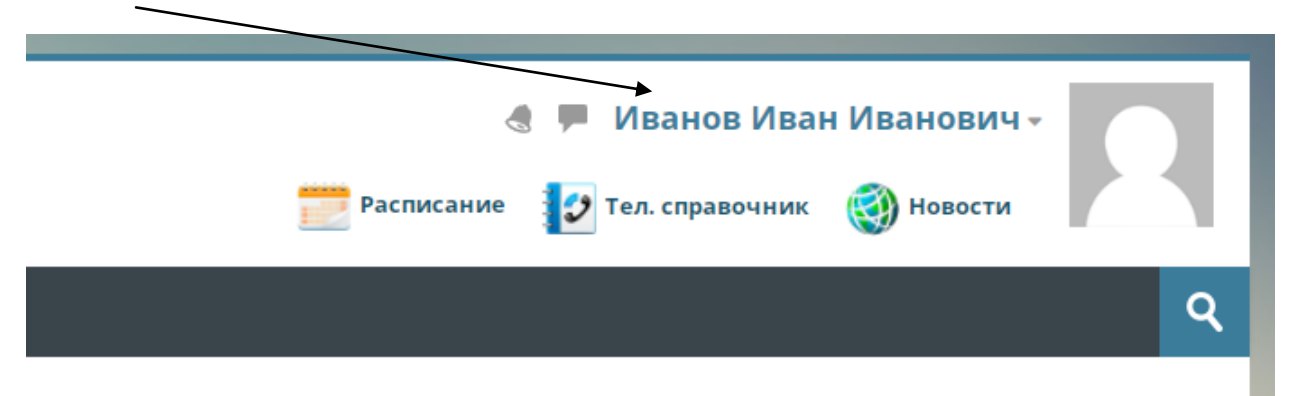

5. Ваша авторизация на сайте выполнена!